# **Entrar a la pàgina [http://sia.uab.cat/](https://sia.uab.es/)**

**Heu d'estar <sup>a</sup> la pestanya Alumnes**

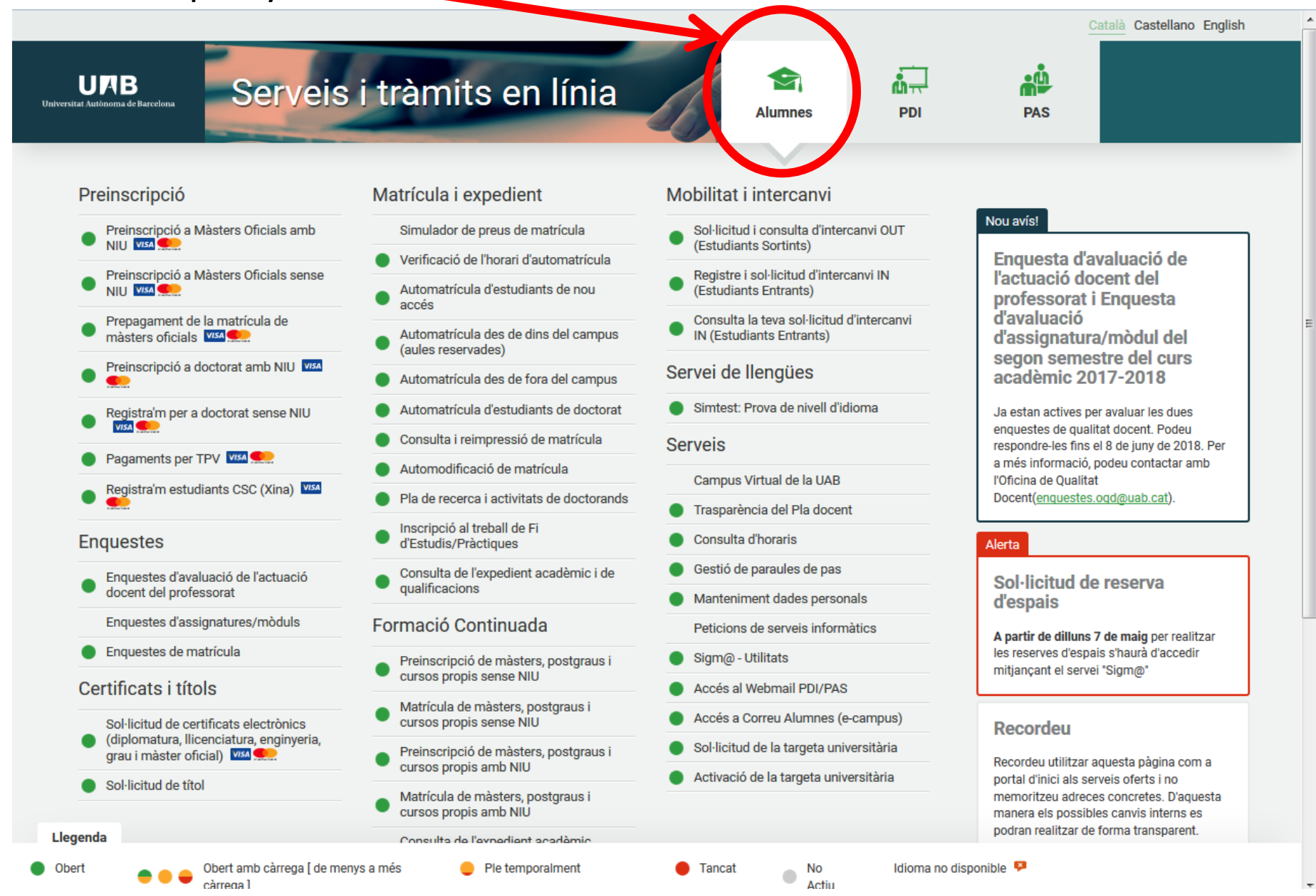

## Baixeu fins a l'opció Automatrícula ICE amb NIU i cliqueu a sobre.

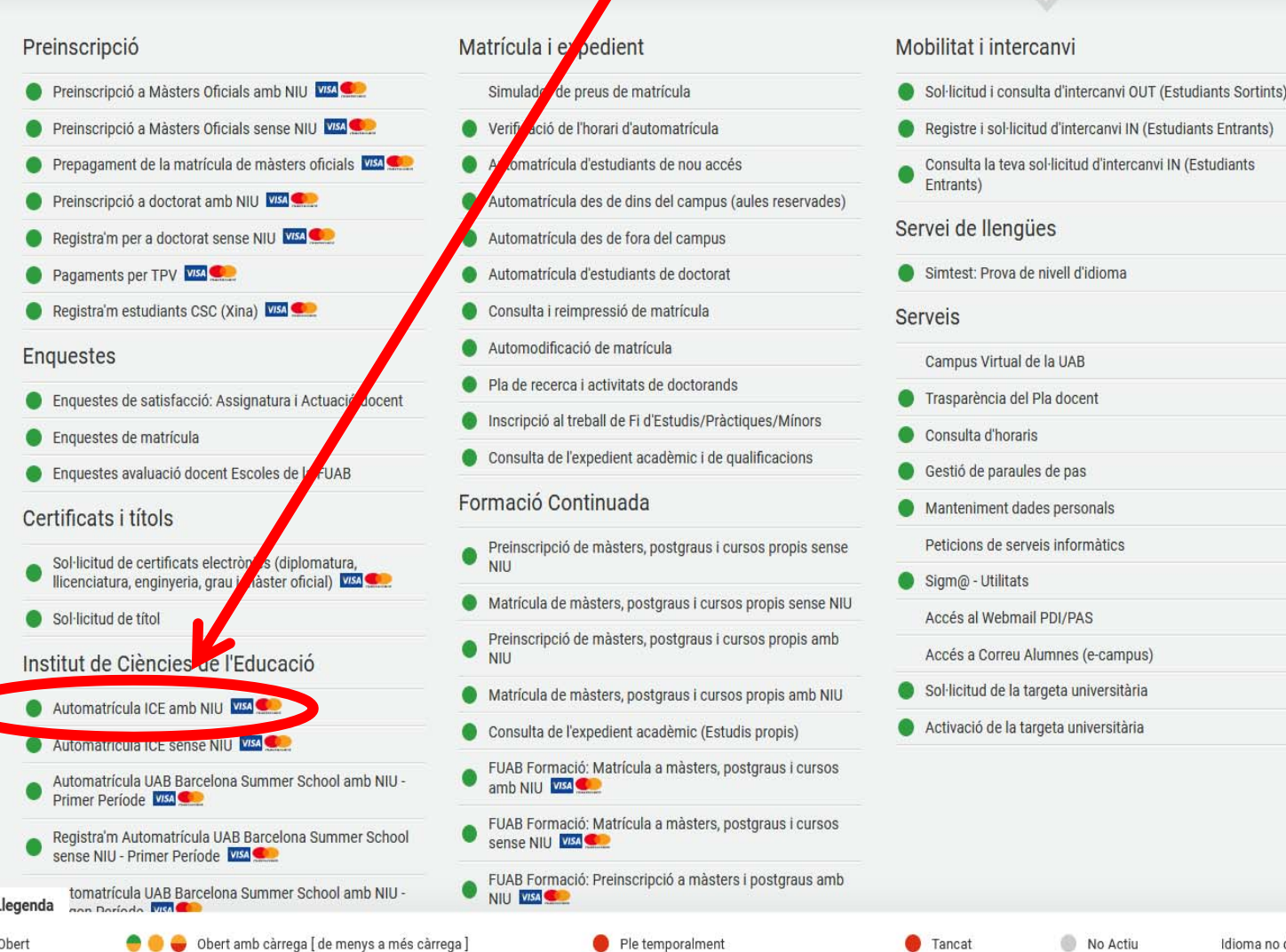

Nou avis!

Enquesta d'avaluació de l'actuació docent del professorat i Enquesta d'avaluació d'assignatura/mòdul del segon semestre del curs acadèmic 2018/19

Ja estan actives per avaluar les dues enquestes de qualitat docent. Podeu respondre-les fins el 7 de juny de 2019 (inclòs). Per a més informació, podeu contactar amb l'Oficina de Qualitat Docent (enquestes.ogd@uab.cat).

#### Recordeu

Recordeu utilitzar aquesta pàgina com a portal d'inici als serveis oferts i no memoritzeu adreces concretes. D'aquesta manera els possibles canvis interns es podran realitzar de forma transparent.

#### Connexió https

L'accés a determinats serveis requereix que el vostre proveïdor d'accés a Internet permeti la connexió https en ports diferents a l'estàndar (443).

Canvi periòdic paraula de pas

D'acord amb la política de seguretat informàtica establerta a la UAB, us recordem la conveniència de canviar periòdicament la paraula de pas associada al vostre NIU. Ho podeu fer ara des d'aquest enllaç.

O Obert Obert amb càrrega [ de menys a més càrrega ]

- 1

Ple temporalment

Tancat

Idioma no disponible

# Entreu el vostre NIU i contrasenya i cliqueu a Entrar

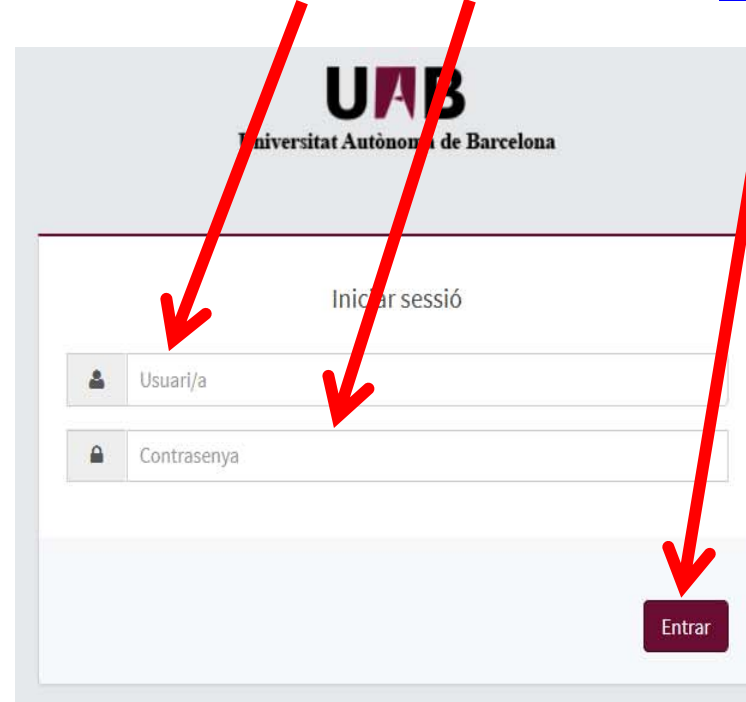

#### Premi aquí si no pot veure correctament la pàgina

### **O** Informació

Els requeriments per utilitzar aquest servei son:

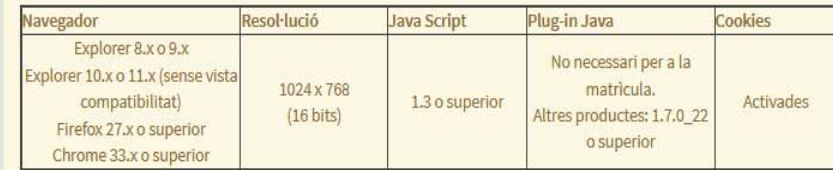

Si voleu realitzar un test per veure si compliu aquests requeriments premeu aquí

### *i* Informació

Recordeu que per sortir ordenadament del sistema s'ha de prémer [Desconnexió]. Si esteu més de 15 minuts sense activitat (2 minuts en la consulta d'expedients i en les enquestes de matrícula), la vostra sessió expirarà automàticament.

#### **O** Important

Un cop formalitzada la inscripció l'anul·lació només comportarà devolució de l'import si es produeix per causes imputables a l'ICE de la UAB o entitat organitzadora. També es tindrà dret a la devolució si es justifica oficialment malaltia greu o accident sempre que l'import de la inscripció sigui igual o superior a 30€ i sempre que l'activitat no hagi començat.

# **Cliqueu <sup>a</sup> Premi aquí per seleccionar un estudi...**

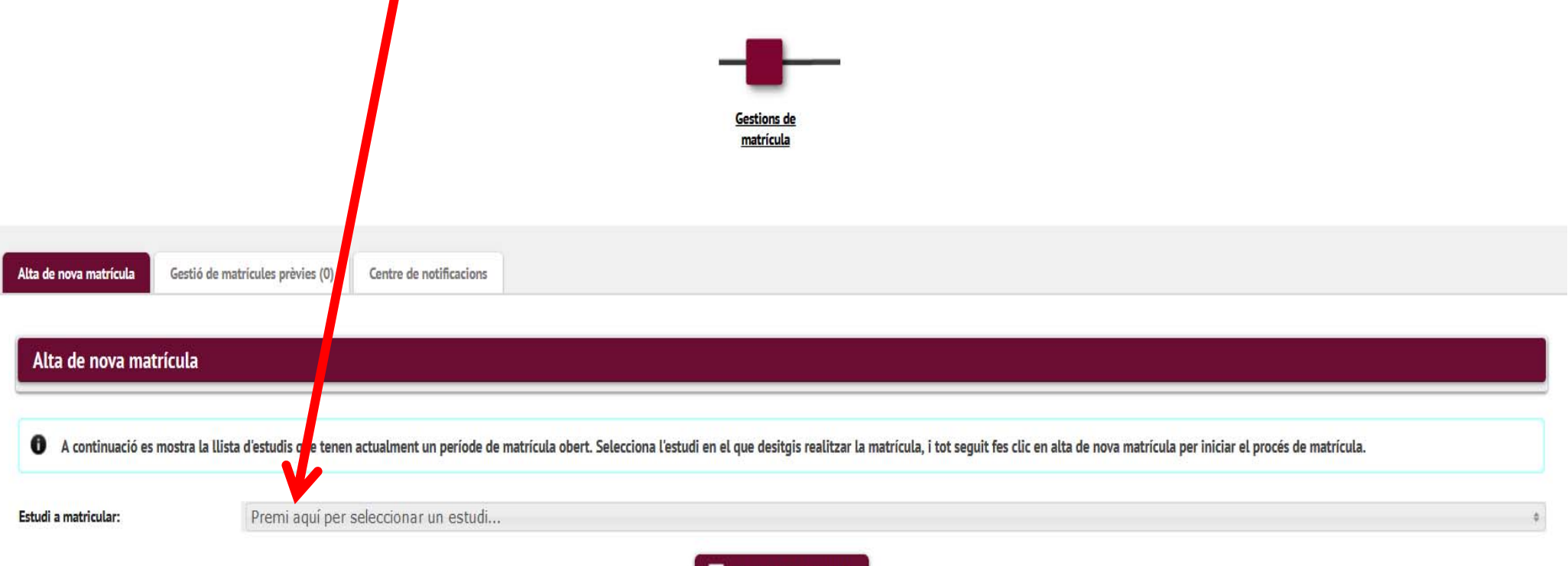

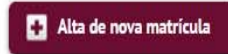

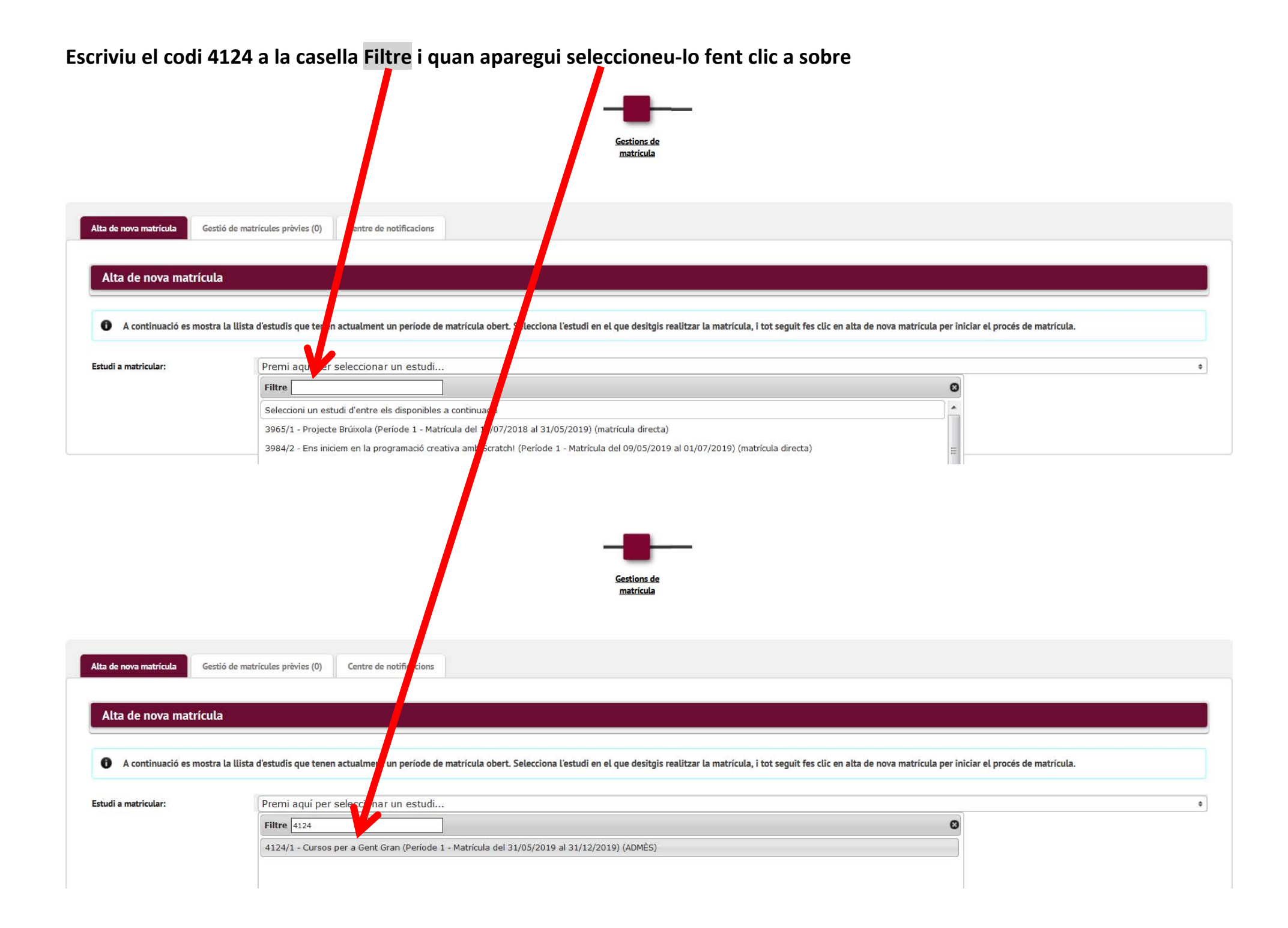

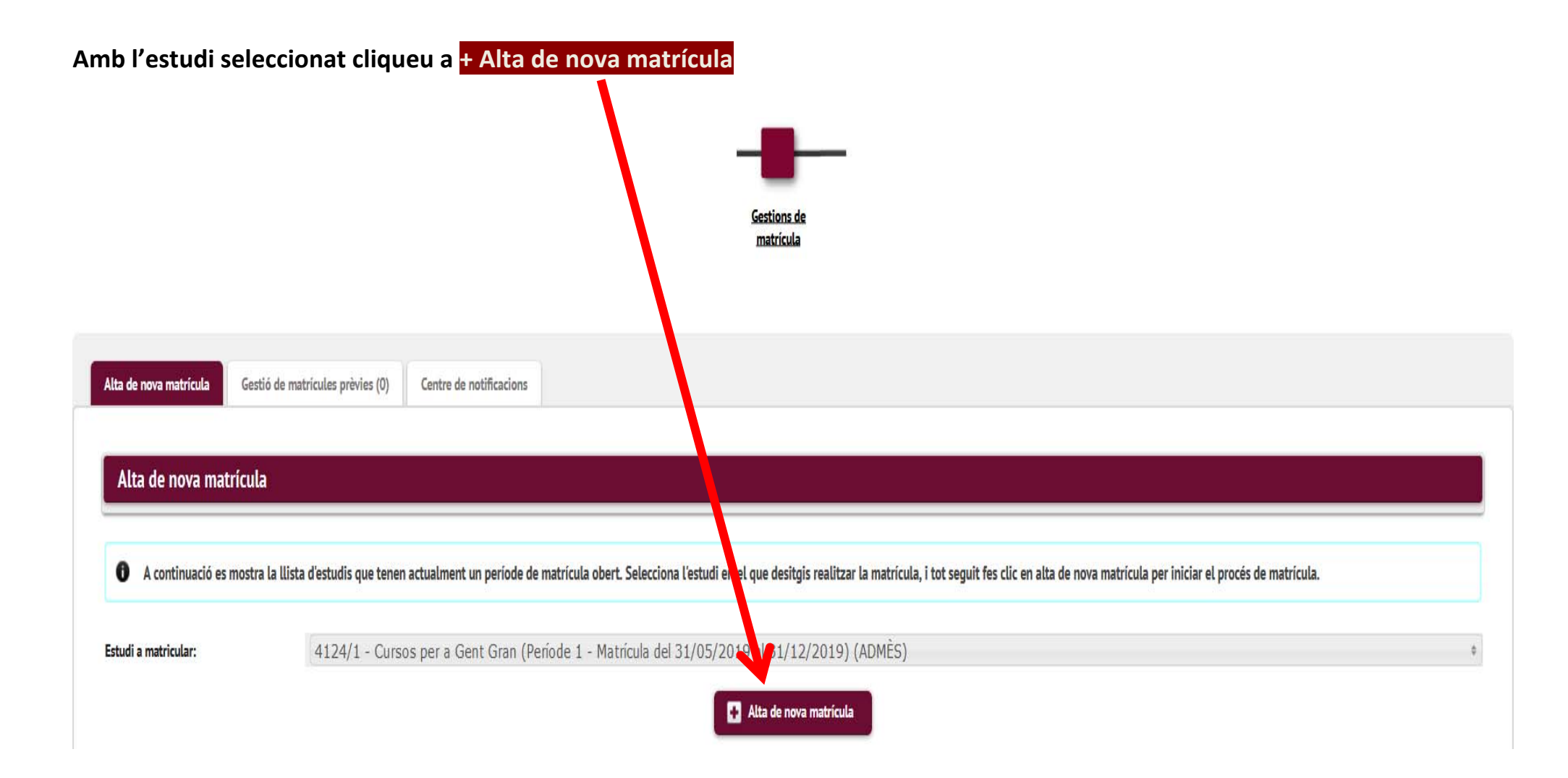

## **A la següent pantalla comproveu les vostres dades i cliqueu <sup>a</sup> Acceptar**

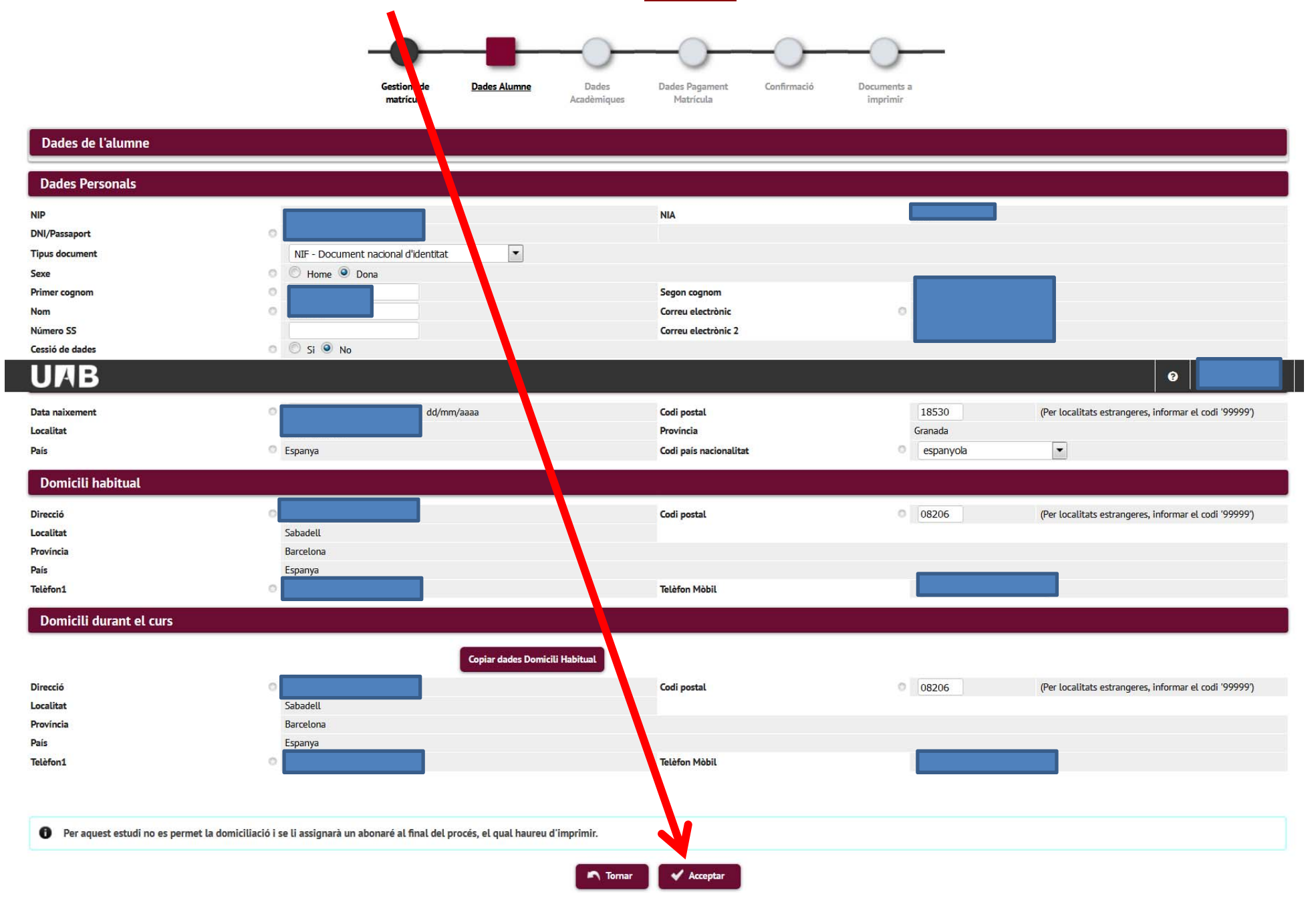

En aquesta pantalla heu de comprovar que us esteu matriculant al grup correcte, si no és així no continueu i aviseu-nos **per correu electrònic ga.ice@uab.cat. Si el grup és correcte cliqueu <sup>a</sup> Acceptar**

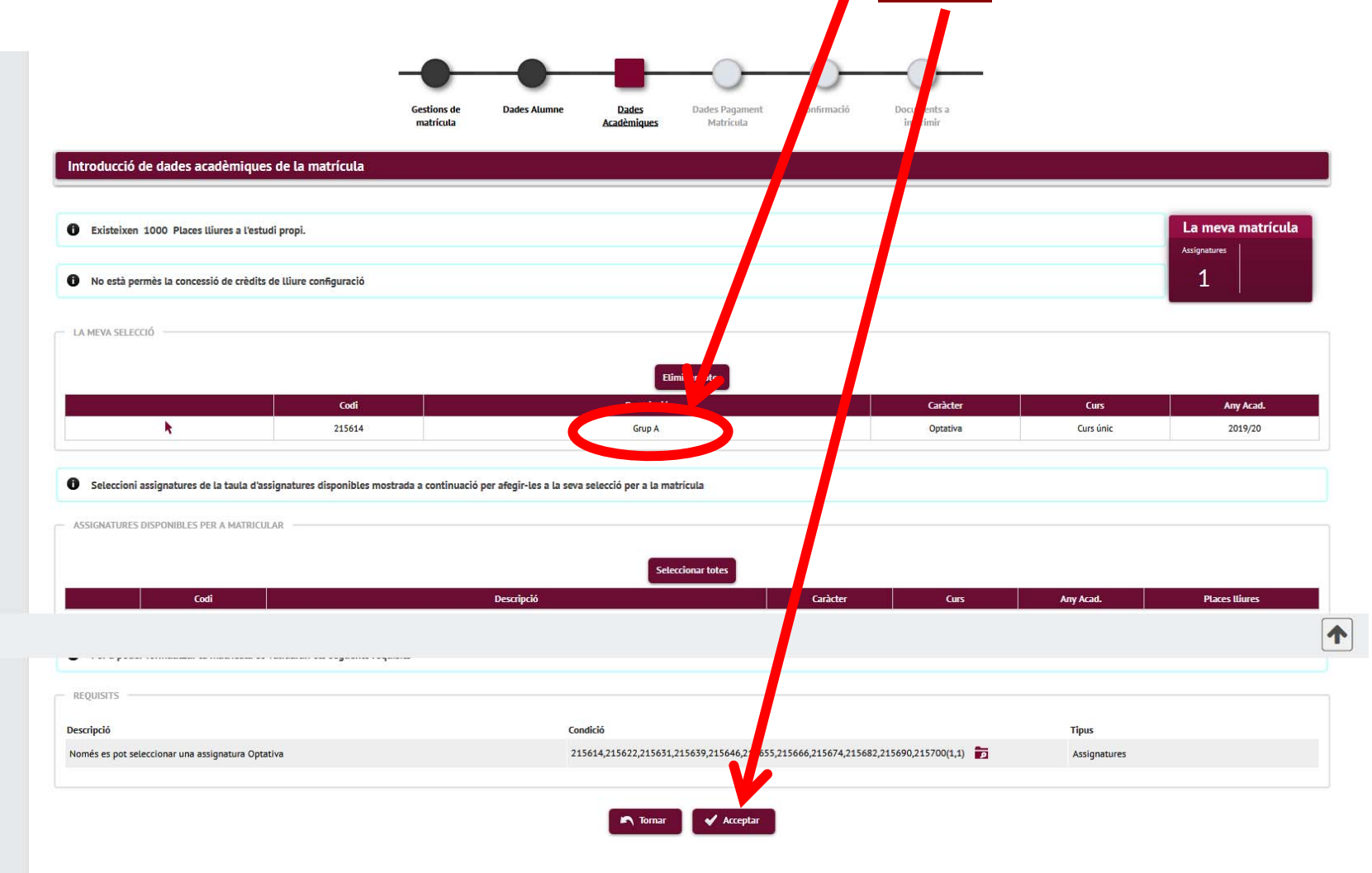

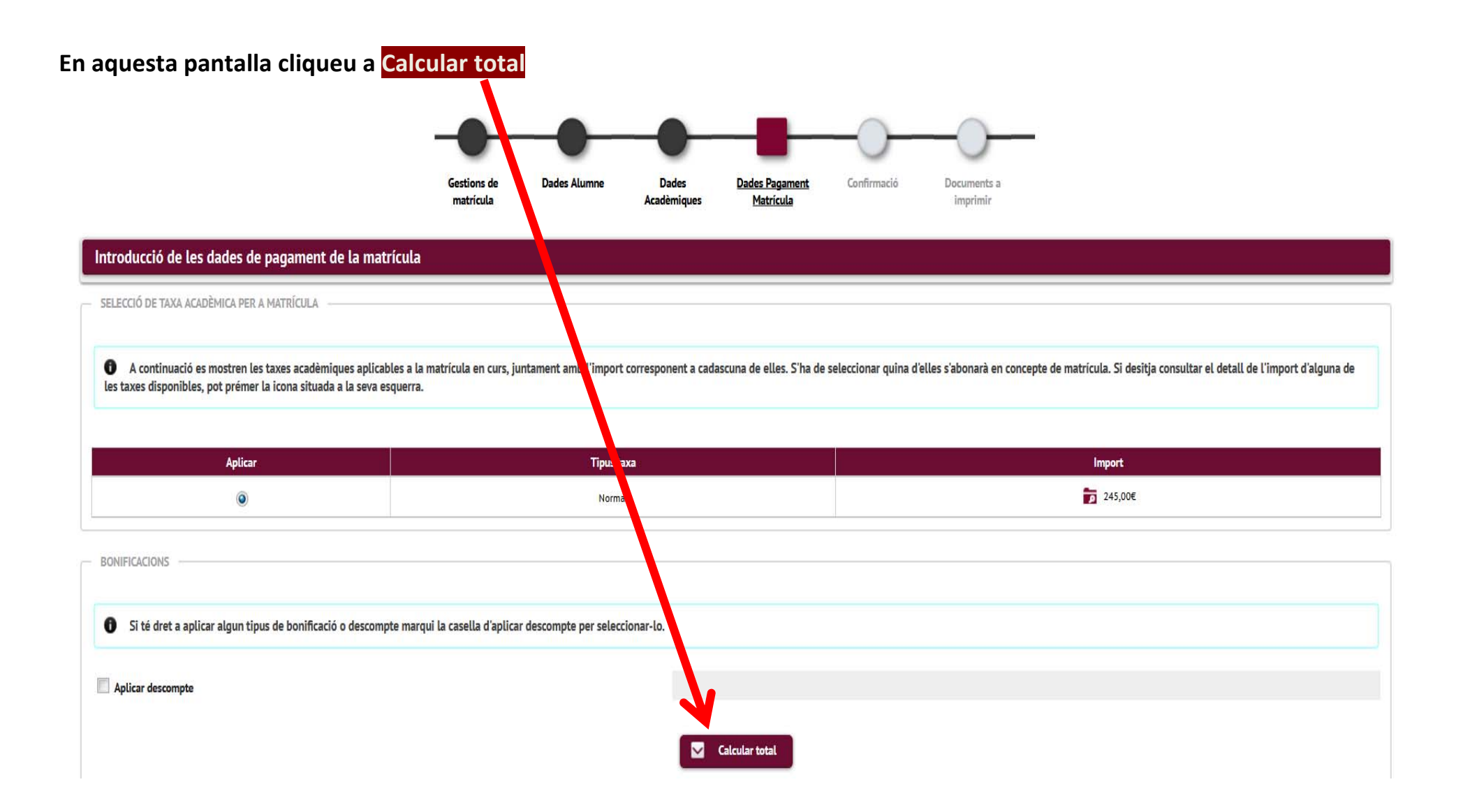

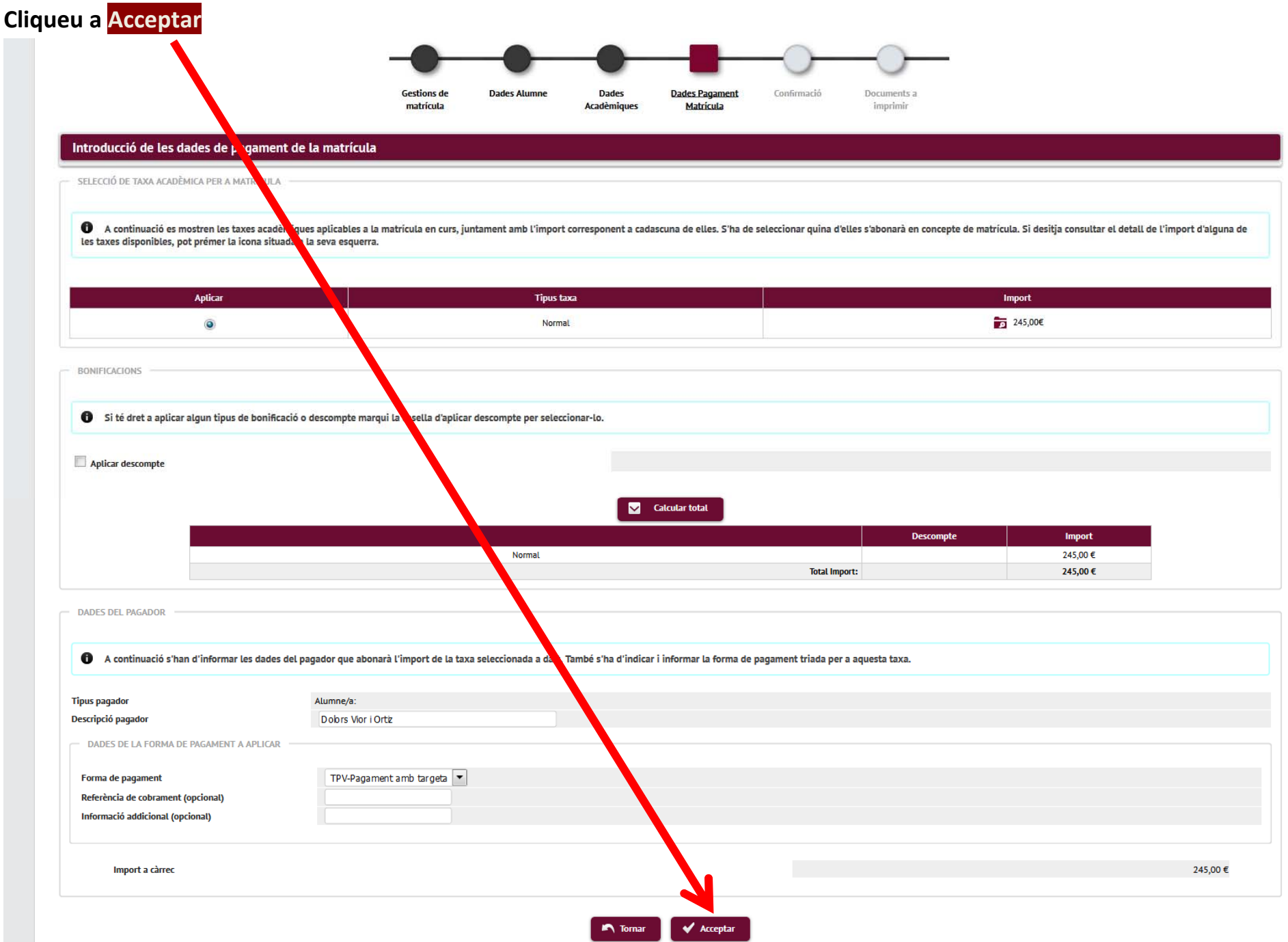

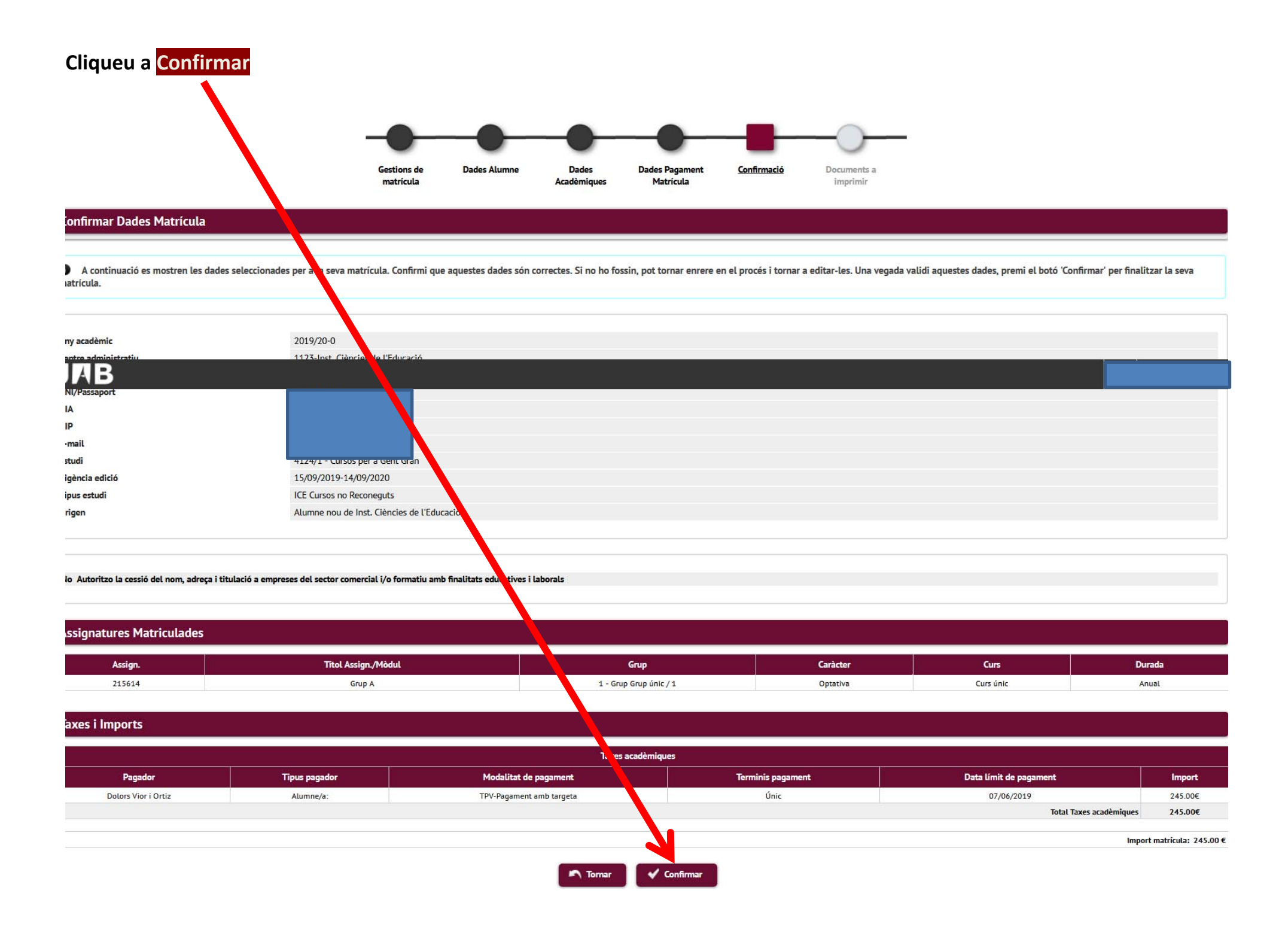

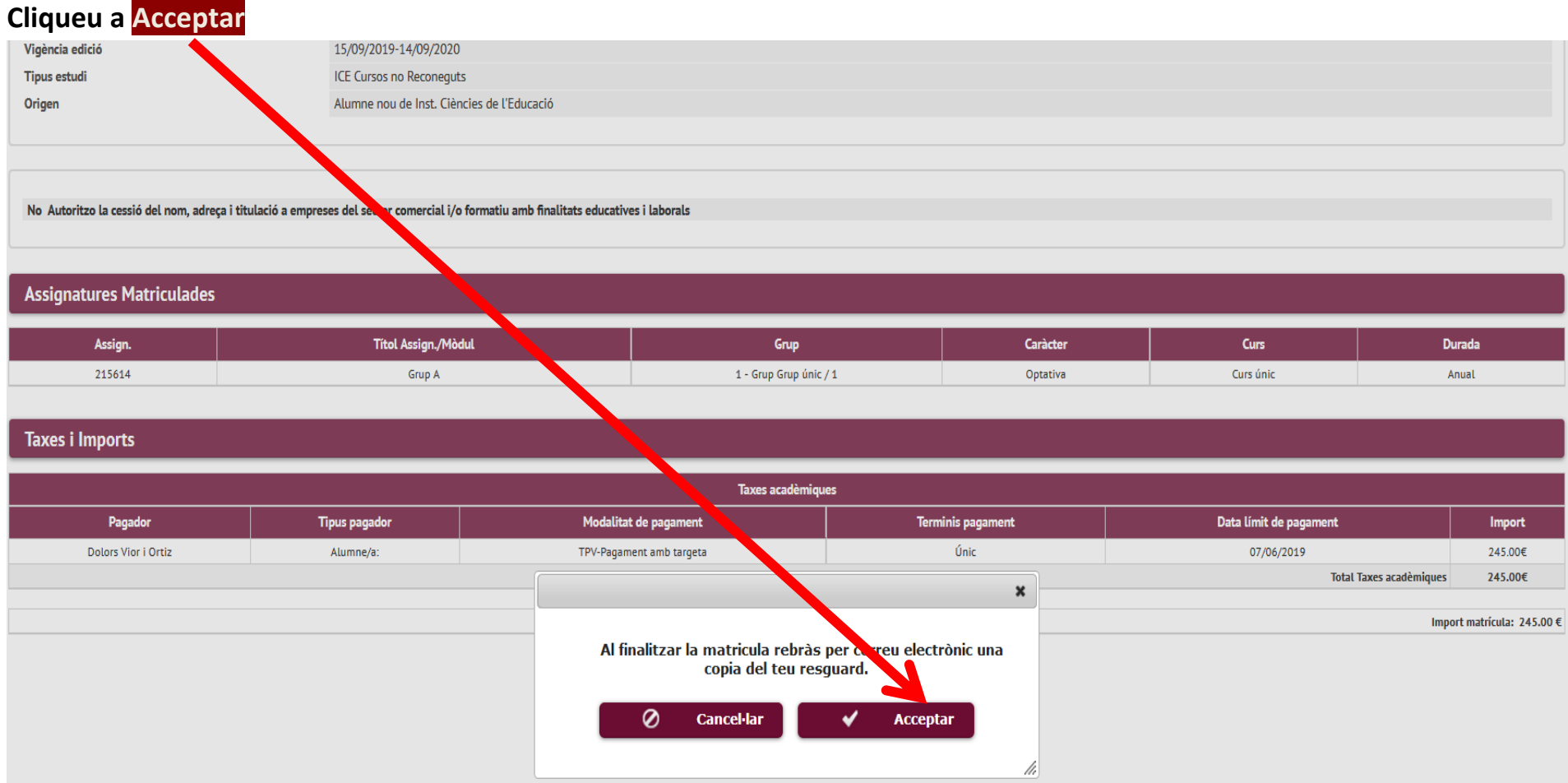

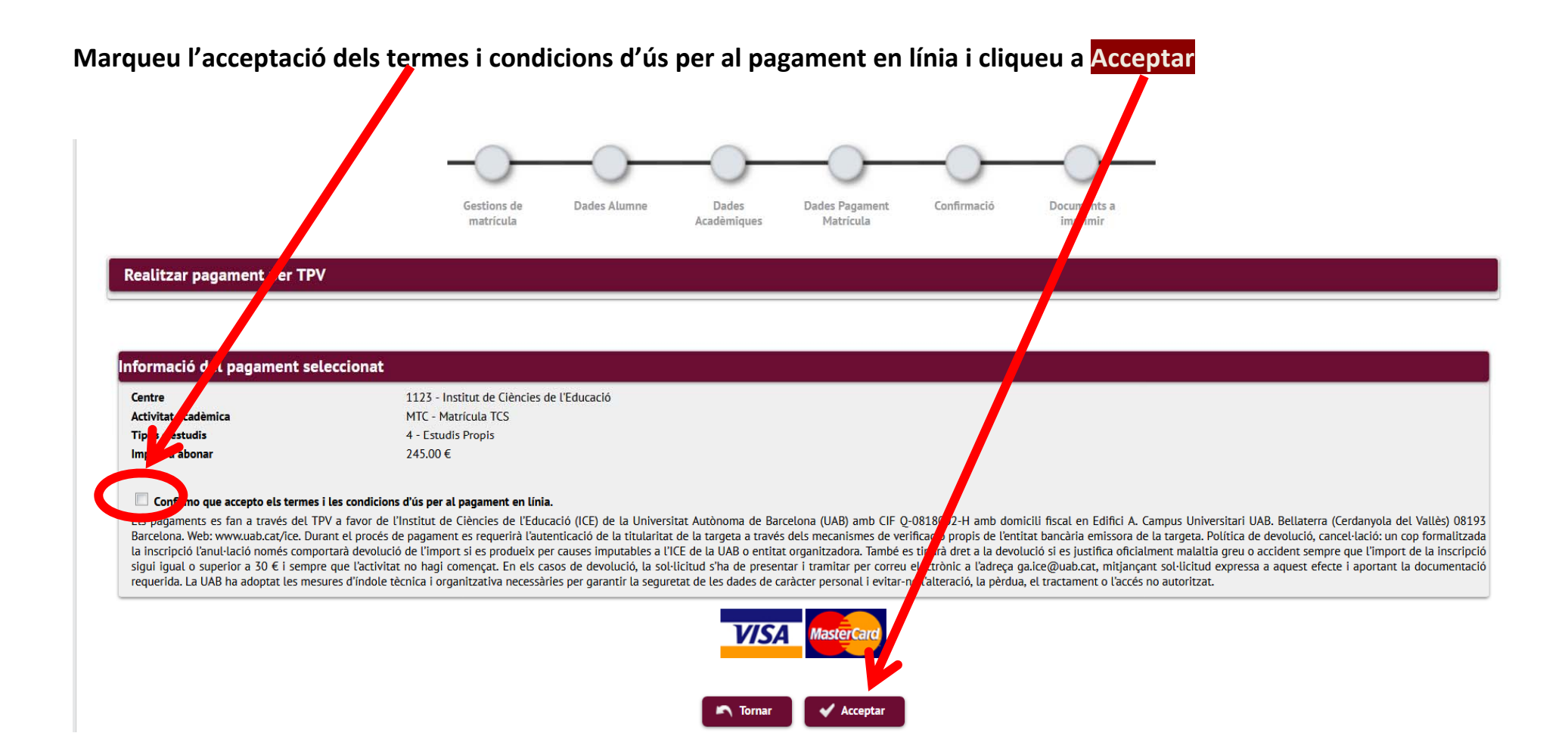

## **Efectueu el pagament en línia.**

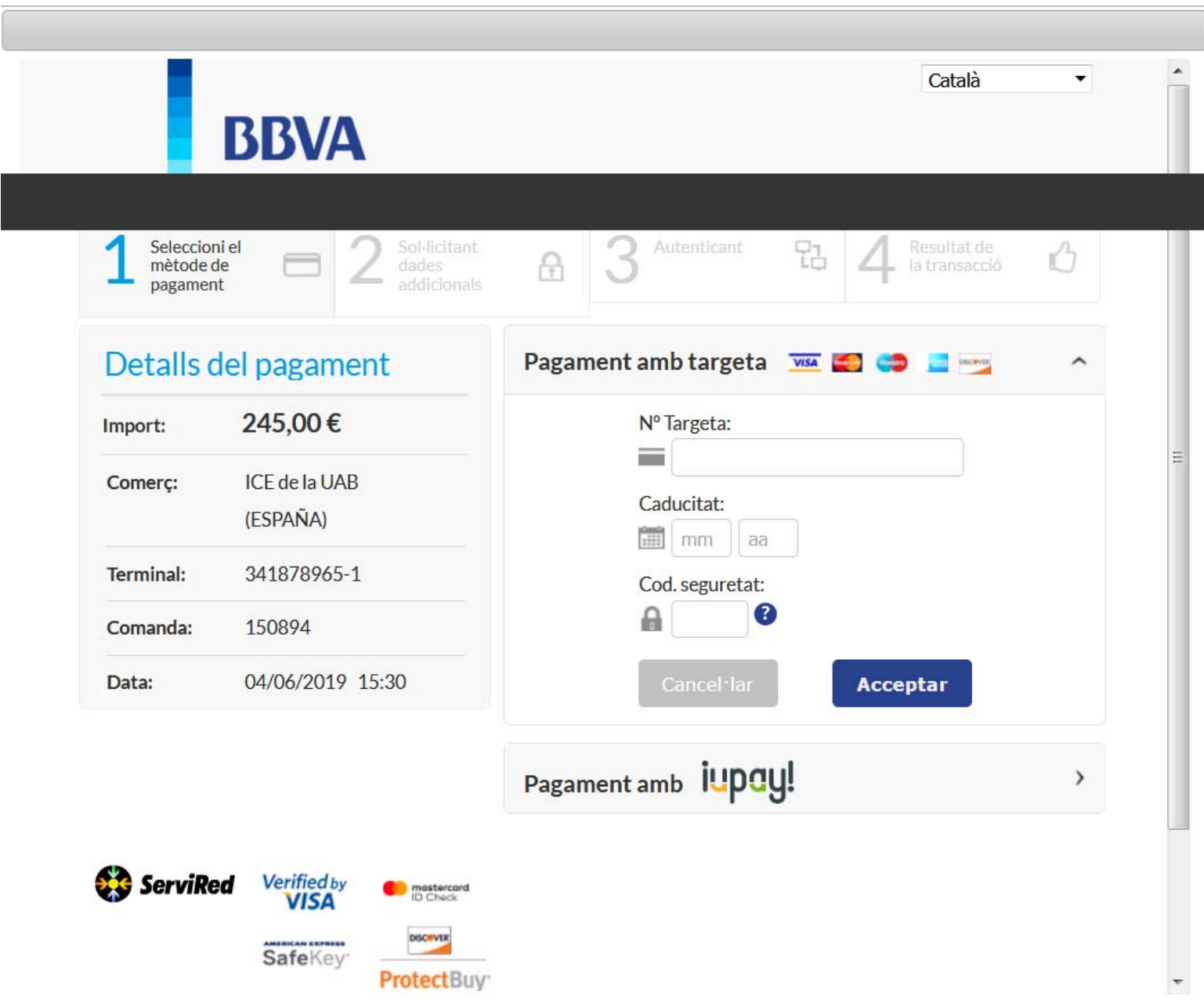